rism

Practical Information for your Serendipity and Mind

▶Tulips の活用法シリーズ 4◀

## Tulips をログインして使おう!(2)

## ログインするとこんなに便利☆

No. 21

ログインすると、よく使うデータベースへワンクリックで移動できる 「マイリスト」や、カレンダー・RSS などを自由に配置できる「ウィジェ ット」を利用できます。Tulips をあなたの利用スタイルに合わせてカ スタマイズしてみてください。

マイリストは、データベース一覧の中からお好きなものを選択(タイ トル左の□をクリック)するだけで、簡単に作ることができます。 ウィジェットは、「タブ」を追加することで、複数画面を切り替えて配 置することもできます。

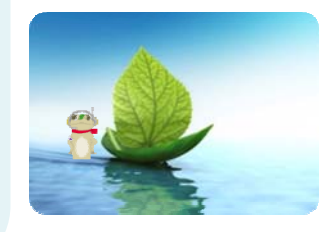

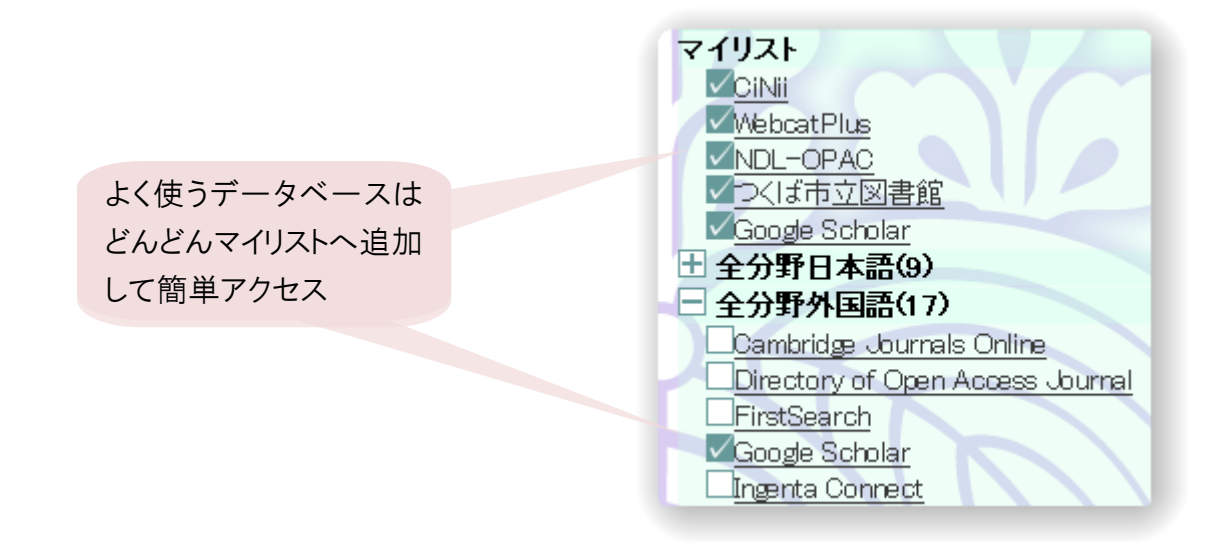

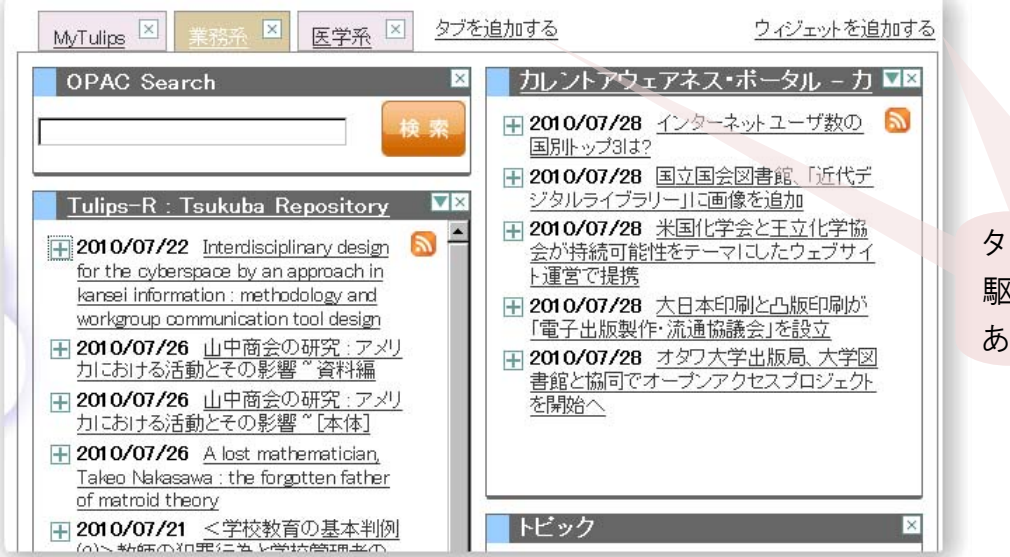

タブとウィジェットを 駆使して、Tulips を あなた仕様に!

裏にもお役立ち情報が満載です!

2010/08/09 発行

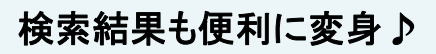

ログインしていると「よく利用する図書館」と個人の予約・ 貸出状況によって、「所蔵資料」の検索結果の表示も 変わります。

資料の状況は「よく利用する図書館」のものが優先して 表示され、返却期限や予約人数も一目でわかります。 予約可のものは、「文献入手」ボタンから「予約・取り寄 せ」を選ぶと、すぐに予約画面が表示されます。 また、気になる資料を「わたしの本棚」に登録しておくこ ともできます。

ログインしていないと…

- 貸出状況が表示され ません。
- z 「文献入手」ボタンの 「予約・取り寄せ」を 選んでログインするま で、予約・取り寄せ可 能かわかりません。

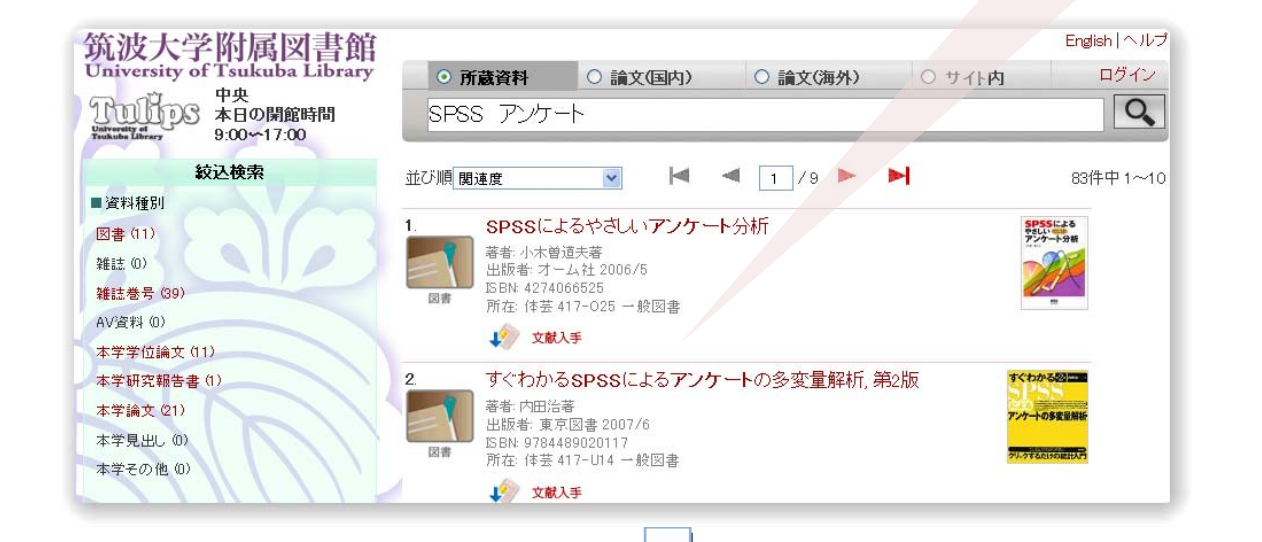

## ログインしていると…

- z 「よく利用する図書館」が反 映された表示になります。
- 資料の状況がわかります。
- 予約·取り寄せ可の資料 は、すぐに予約できます。
- 「わたしの本棚」への登録 ができ、メール送信やメモ を付けることができます。

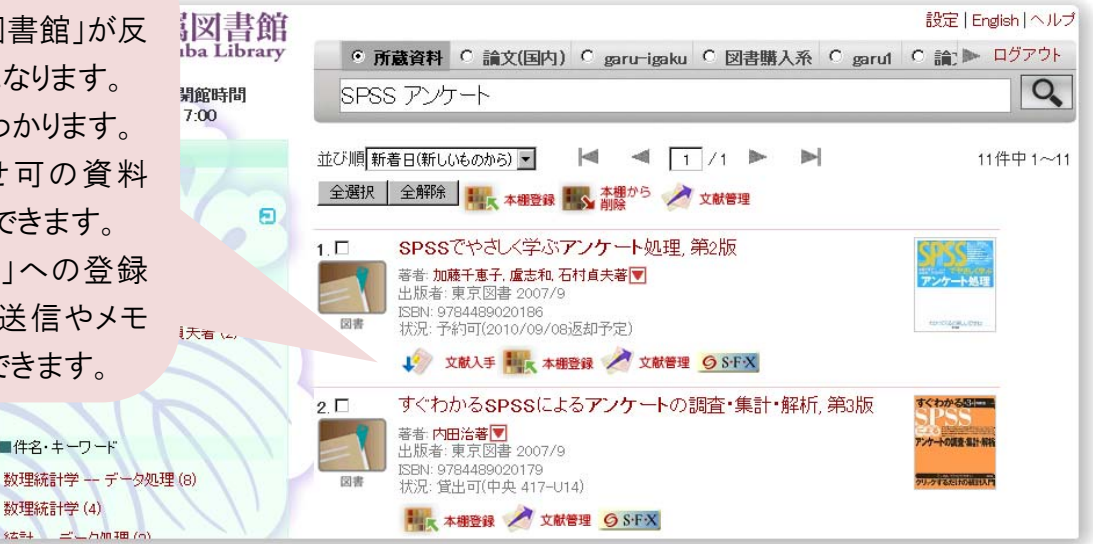

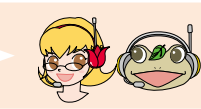

 $z$  -  $\frac{1}{2}$   $\frac{1}{2}$   $\frac{1$ 

■件名・キーワード

数理統計学(4)

 $22 - 4$ 

Tulips はぜひログインしてご利用ください!! ログインするとおトクがいっぱい!